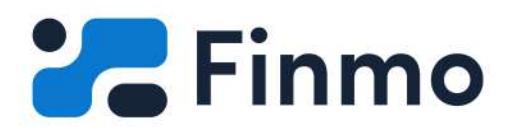

**Whitepaper** 

# **MORTGAGE PROFESSIONALS:**

Switching to a remote working environment

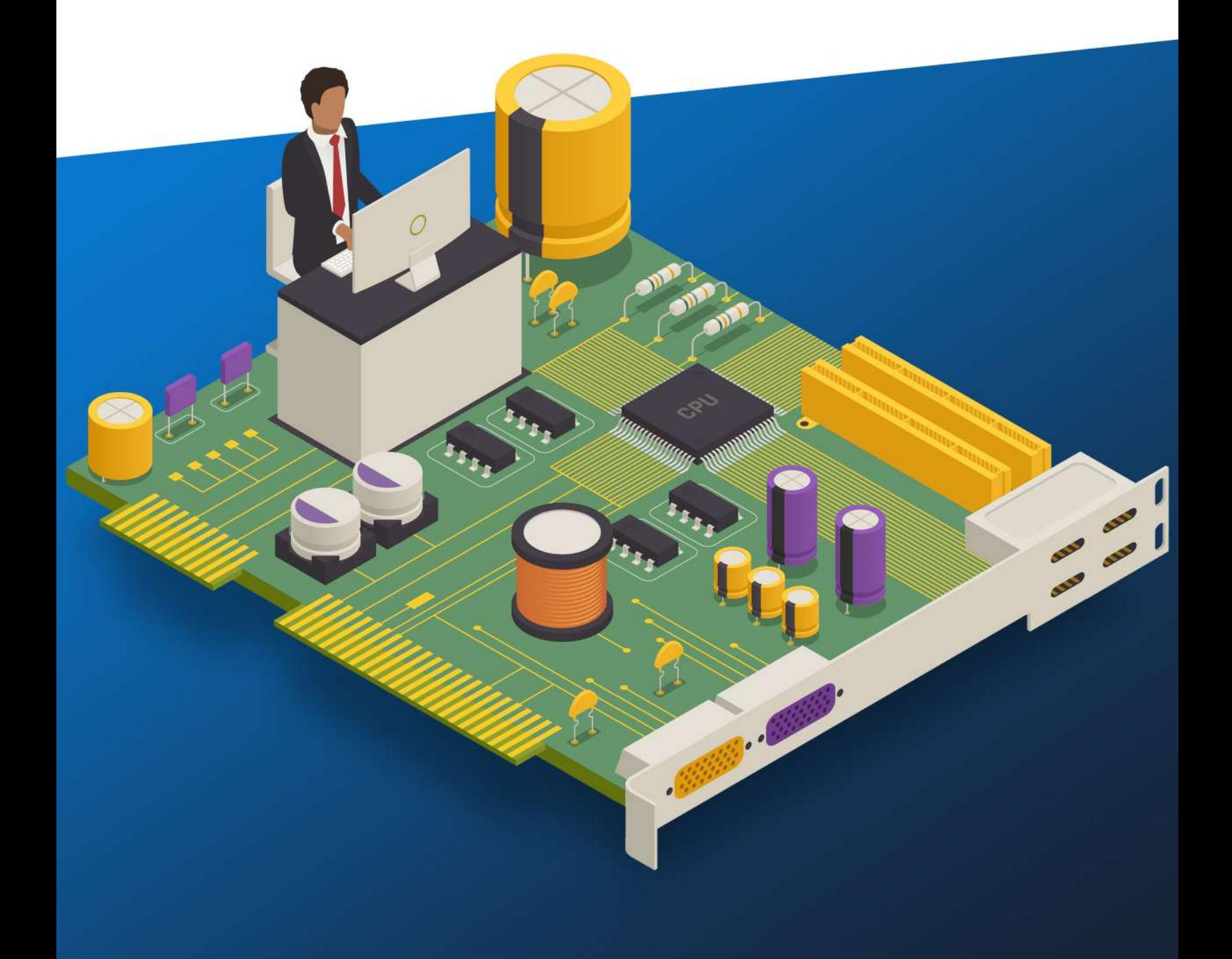

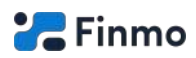

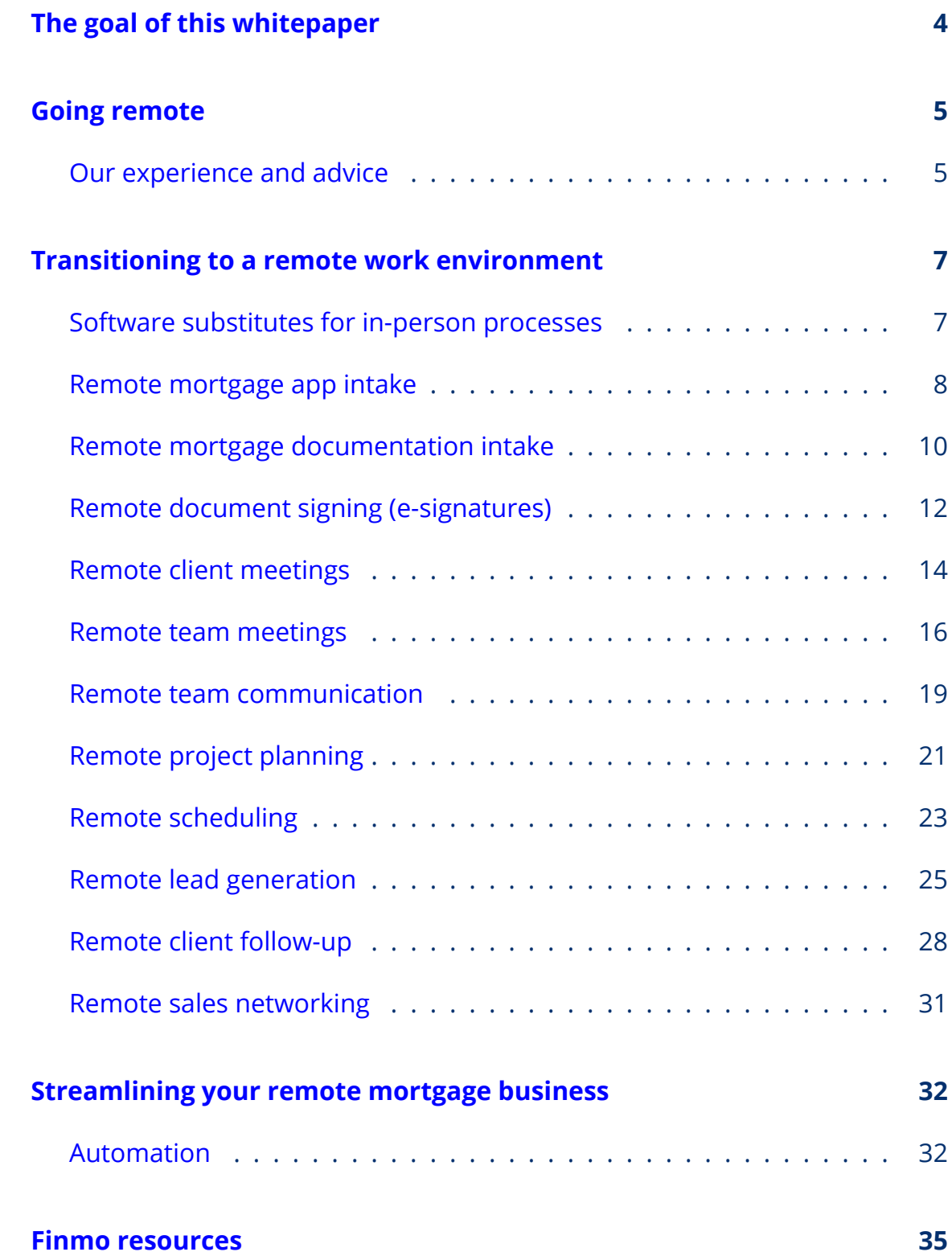

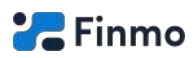

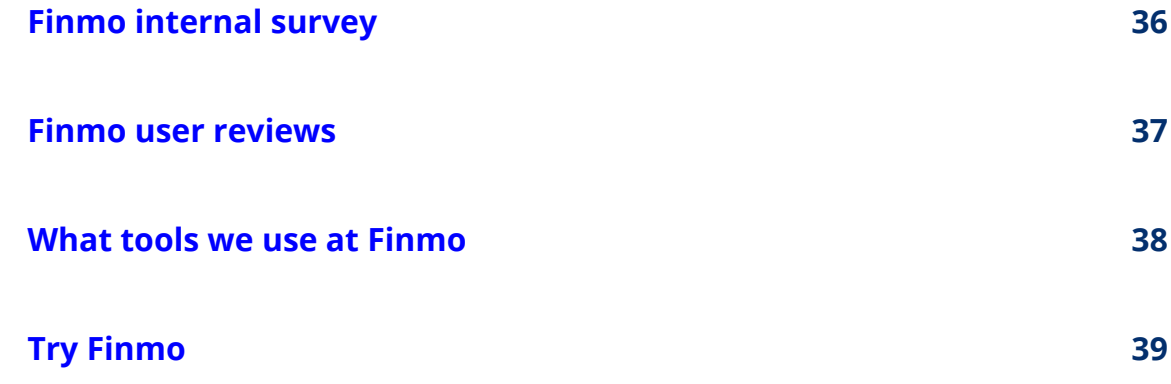

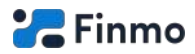

# **The goal of this whitepaper**

<span id="page-3-0"></span>The goal of this whitepaper is to help mortgage professionals successfully transition to originating mortgages remotely as quickly and painlessly as possible.

It features brief descriptions of popular online tools and their use cases for originating mortgages online.

This whitepaper is brought to you by [Finmo,](https://finmo.ca/?utm_source=resources&utm_medium=whitepaper&utm_campaign=switching-to-remote-work) Canada's leading Digital Mortgage Platform.

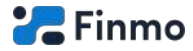

# **Going remote**

# <span id="page-4-1"></span><span id="page-4-0"></span>**Our experience and advice**

Here at Finmo, we've been a remote company for more than 2 years. We officially surrendered our Calgary office nearly a year ago. At the time around half of us were working there, with the other half working remotely.

#### **Why we went fully remote**

There are a lot of pros and cons to both working in an office and working remotely. However, we found there was additional inefficiency created by trying to work *both* in an office and remotely at the same time.

What would repeatedly happen was that discussions would take place in the office and fail to be relayed to the remote staff (and vice versa). It was apparent that having multiple communication channels was problematic. From our experience, the problems were simply caused by human nature - not something we could easily fix. It's natural to talk to someone in the office and make a quick decision, but it's fairly unnatural to then sit down at a computer and write to everyone else what was said and what the decision was and all the proper context. We solved this by going entirely remote, and now all communication easily reaches everyone in the company. Additionally, by using digital tools available to us, the majority of communication is automatically recorded and accessible for future reference.

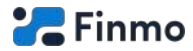

It is from this experience that we offer you this valuable piece of advice:

**Do not have only a portion of your team remote working. If you are going to work remote, work entirely remote. If you are going to work at an office, work entirely at an office. Otherwise you lose the benefits of both.**

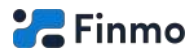

# <span id="page-6-0"></span>**Transitioning to a remote work environment**

# <span id="page-6-1"></span>**Software substitutes for in-person processes**

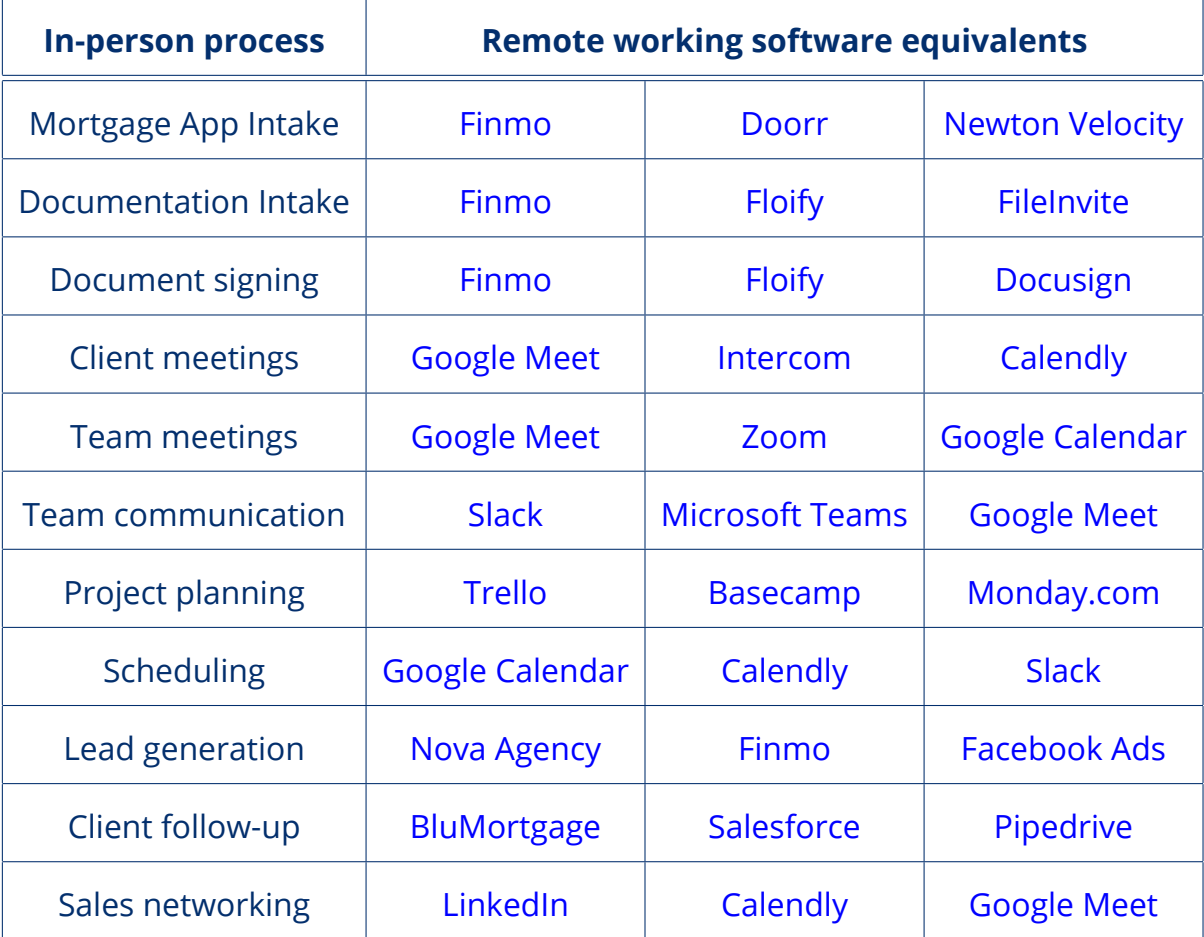

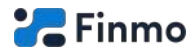

# <span id="page-7-0"></span>**Remote mortgage app intake**

### **The software we recommend for this is:**

• [Finmo](https://finmo.ca/?utm_source=resources&utm_medium=whitepaper&utm_campaign=switching-to-remote-work)

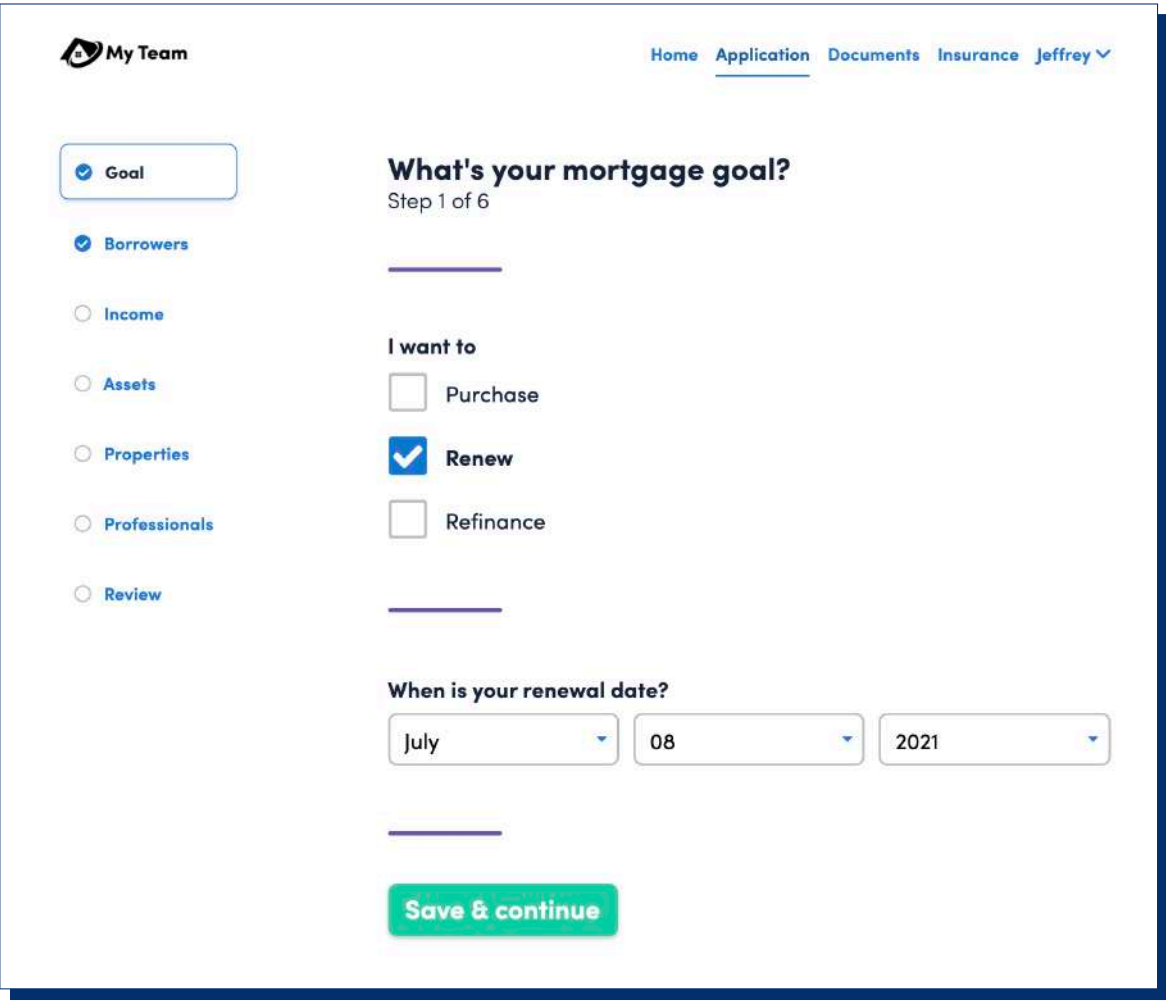

A screenshot of [Finmo](https://finmo.ca/?utm_source=resources&utm_medium=whitepaper&utm_campaign=switching-to-remote-work)'s mortgage application.

The fastest and best way we know of to remotely intake mortgage applications is of course, us - Finmo! We built Finmo from the ground-up to facilitate remote mortgage originations, so it's really no surprise that we feel this way!

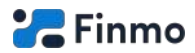

If you haven't heard of us, you can watch these [introductory videos](https://www.youtube.com/playlist?list=PL0X4mToxqpmzyavW9-5dNOpf6QYfQ-bdR) to our mortgage platform, or [read our whitepaper on Digital Mortgage Platforms.](https://finmo.ca/resources/2020-04-07-finmo-for-mortgage-brokerages/?utm_source=resources&utm_medium=whitepaper&utm_campaign=switching-to-remote-work)

# **To perform mortgage application intake remotely:**

- Sign up for [Finmo](https://finmo.ca/?utm_source=resources&utm_medium=whitepaper&utm_campaign=switching-to-remote-work) (application intake is free!)
- Invite your team members
- Invite your referral sources
- Place your team or personal application links in your website/e-mail signature
- If you need help, [view our help centre](https://help.finmo.ca/?utm_source=resources&utm_medium=whitepaper&utm_campaign=switching-to-remote-work), [YouTube channel,](https://www.youtube.com/channel/UCvZ3zimUcl2hLkzQYaOks6Q/) or chat with us in-app.
- Book as much [free training](https://finmo.ca/request-training/?utm_source=resources&utm_medium=whitepaper&utm_campaign=switching-to-remote-work) for yourself and your team as you'd like!

# **Alternative software:**

- [Doorr](https://doorr.com)
- [Newton Velocity](https://newton.ca/velocity/)
- [Filogix Expert](https://expert.filogix.com)

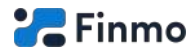

# <span id="page-9-0"></span>**Remote mortgage documentation intake**

# **The software we recommend for this is:**

• [Finmo](https://finmo.ca/?utm_source=resources&utm_medium=whitepaper&utm_campaign=switching-to-remote-work)

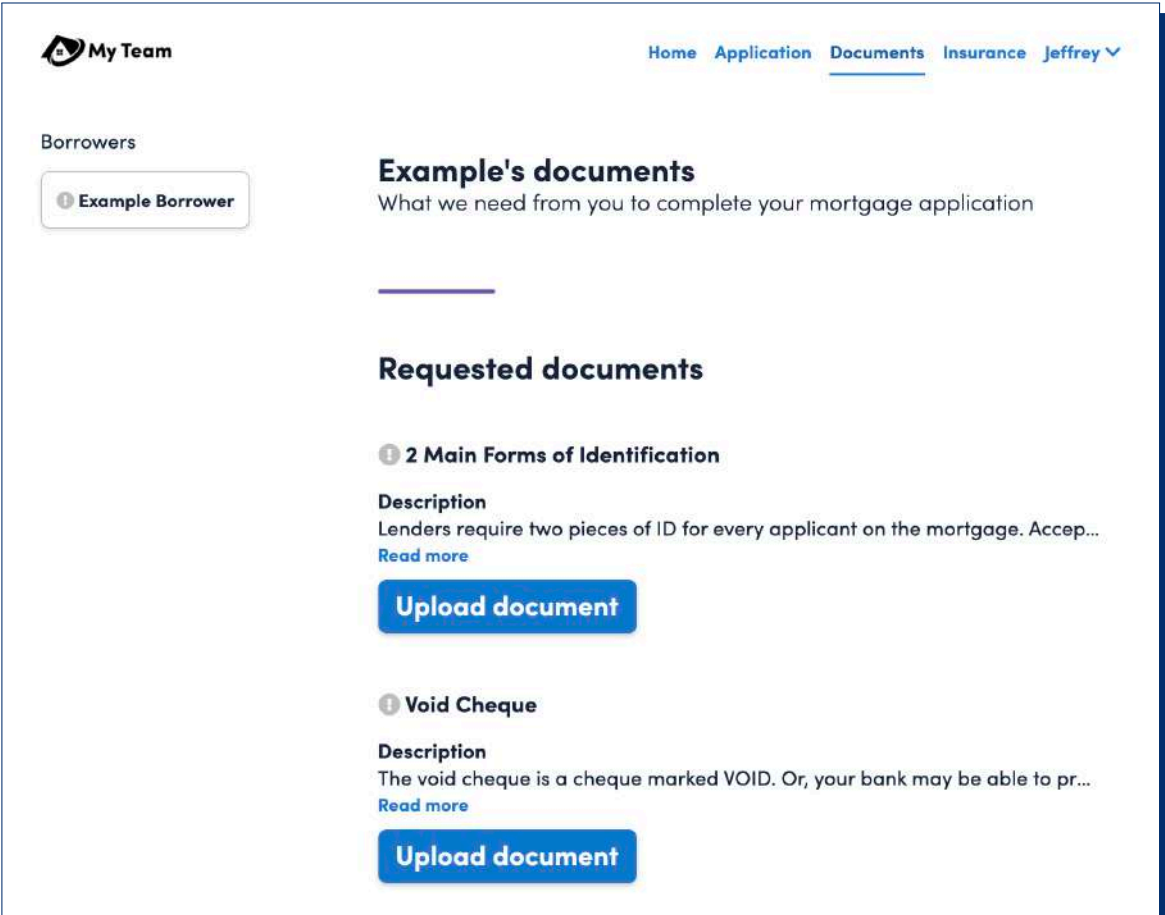

A screenshot of [Finmo'](https://finmo.ca/?utm_source=resources&utm_medium=whitepaper&utm_campaign=switching-to-remote-work)s document upload portal.

For remote documentation intake our recommendation is again, of course, Finmo. Finmo has the ability to analyze borrower's applications and request the appropriate documentation for the deal completely automatically. This functionality is completely turn-key - that's hard to beat!

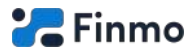

# **To perform mortgage documentation intake remotely:**

- Sign up for [Finmo](https://finmo.ca/?utm_source=resources&utm_medium=whitepaper&utm_campaign=switching-to-remote-work)<sup>1</sup>
- Ensure Finmo's **smart docs** feature is turned on.2

#### **Alternative software:**

- [Doorr](https://doorr.com)
- [Newton Velocity](https://newton.ca/velocity/)
- [Docusign](https://docusign.com)
- [OneSpan](https://onespan.com)

<sup>&</sup>lt;sup>1</sup>You will receive a free 30 day trial of Finmo Pro, which includes all document related functionality.

<sup>&</sup>lt;sup>2</sup>This feature is enabled by default on new teams

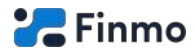

# <span id="page-11-0"></span>**Remote document signing (e-signatures)**

### **The software we recommend for this is:**

• [Finmo](https://finmo.ca/?utm_source=resources&utm_medium=whitepaper&utm_campaign=switching-to-remote-work)

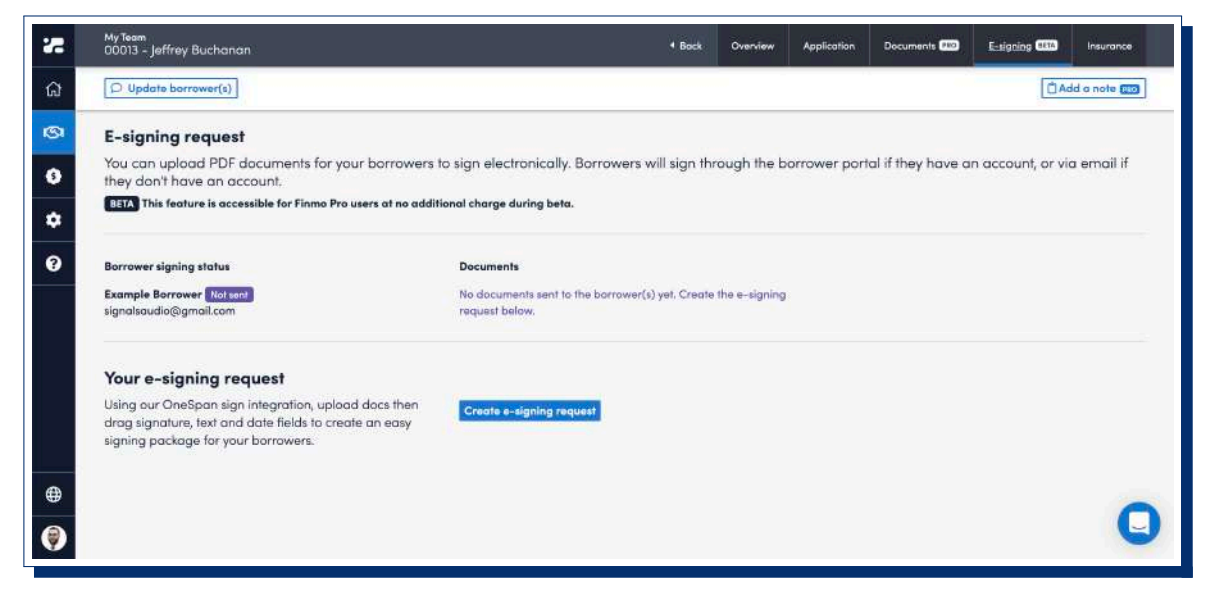

A screenshot of [Finmo'](https://finmo.ca/?utm_source=resources&utm_medium=whitepaper&utm_campaign=switching-to-remote-work)s e-signature request page.

Finmo includes e-signing functionality from a major e-signature provider right inside the platform. The advantage to this is that all of your documentation, including documents with e-signature requests, are kept in a single, secure location inside Finmo. Unlimited e-signing is included with a Finmo Pro subscription. This negates the need to subscribe to an additional e-signature service, saving you money.

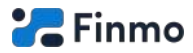

# **To perform document signing remotely (e-signatures):**

- Sign up for [Finmo.](https://finmo.ca/?utm_source=resources&utm_medium=whitepaper&utm_campaign=switching-to-remote-work)<sup>3</sup>
- Inside any deal, click the **e-signing** tab.

### **Alternative software:**

- [Docusign](https://docusign.com)
- [OneSpan](https://onespan.com)
- [Floify](https://floify.com/)
- [FileInvite](https://fileinvite.com)

<sup>&</sup>lt;sup>3</sup>You will receive a free 30 day trial of Finmo Pro, which includes all document related functionality.

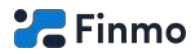

# <span id="page-13-0"></span>**Remote client meetings**

#### **The software we recommend for this is:**

- [Calendly](https://calendly.com)
- [Google Calendar](https://calendar.google.com/)
- [Google Meet](https://meet.google.com/)

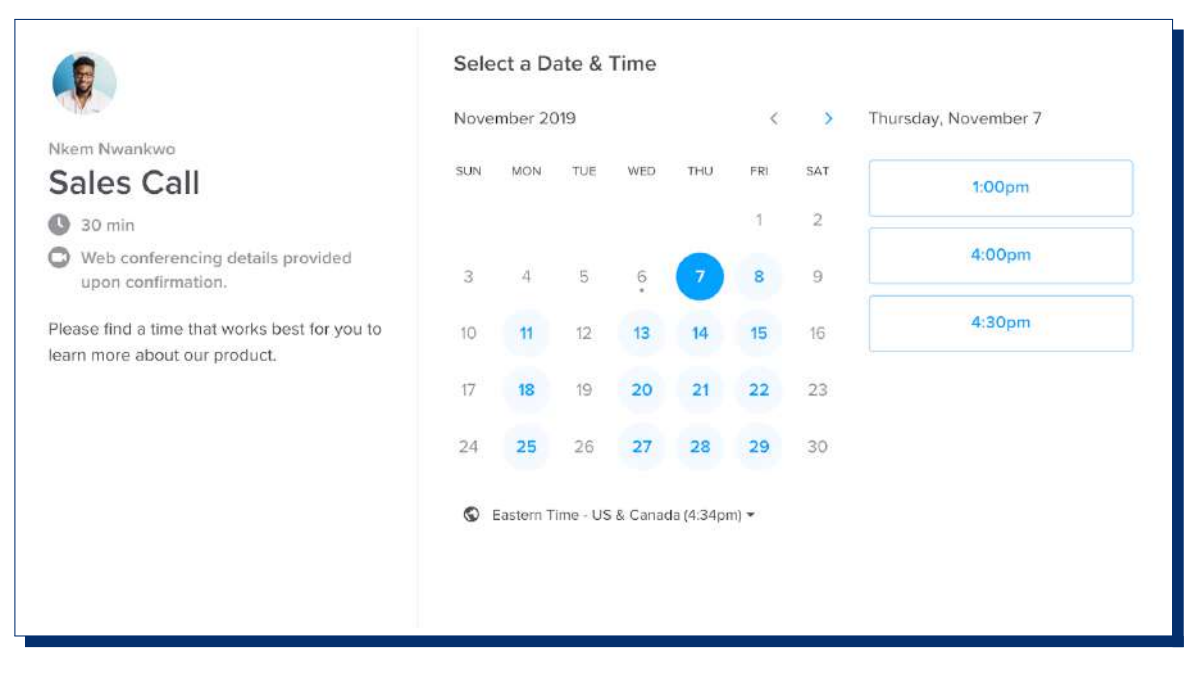

A screenshot of [Calendly](https://calendly.com)'s online booking system.

We recommend Calendly for scheduling client meetings. Calendly lets you schedule your availability, and then your clients can book time to meet with you within those times.

Calendly features an excellent integration with Google Calendar, so you keep you and your teams meetings all catalogued in a single place. It increases workplace efficiency to establish "single sources of truth" and avoid having

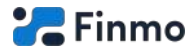

duplicated data across multiple applications or systems whenever possible.

You can also set your Calendly to automatically send a link to a Google Meet video chat which will be automatically created at the time of your meeting. All you have to do is join at the scheduled time (which you can do through Calendly or your Google Calendar), and you're good to go!

# **To perform client meetings remotely:**

- Set up a [Calendly](https://calendly.com) account.
- Set up a [Google](https://myaccount.google.com) account.
- Integrate [Calendly](https://calendly.com) with [Google Calendar.](https://calendar.google.com/)
- Integrate [Calendly](https://calendly.com) with [Google Meet](https://meet.google.com/).

### **Alternative software:**

• [Zoom](https://zoom.com) (alternative to [Google Meet\)](https://meet.google.com/)

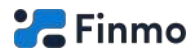

# <span id="page-15-0"></span>**Remote team meetings**

#### **The software we recommend for this is:**

- [Calendly](https://calendly.com)
- [Google Calendar](https://calendar.google.com/)
- [Google Meet](https://meet.google.com/)
- [Slack](https://slack.com)

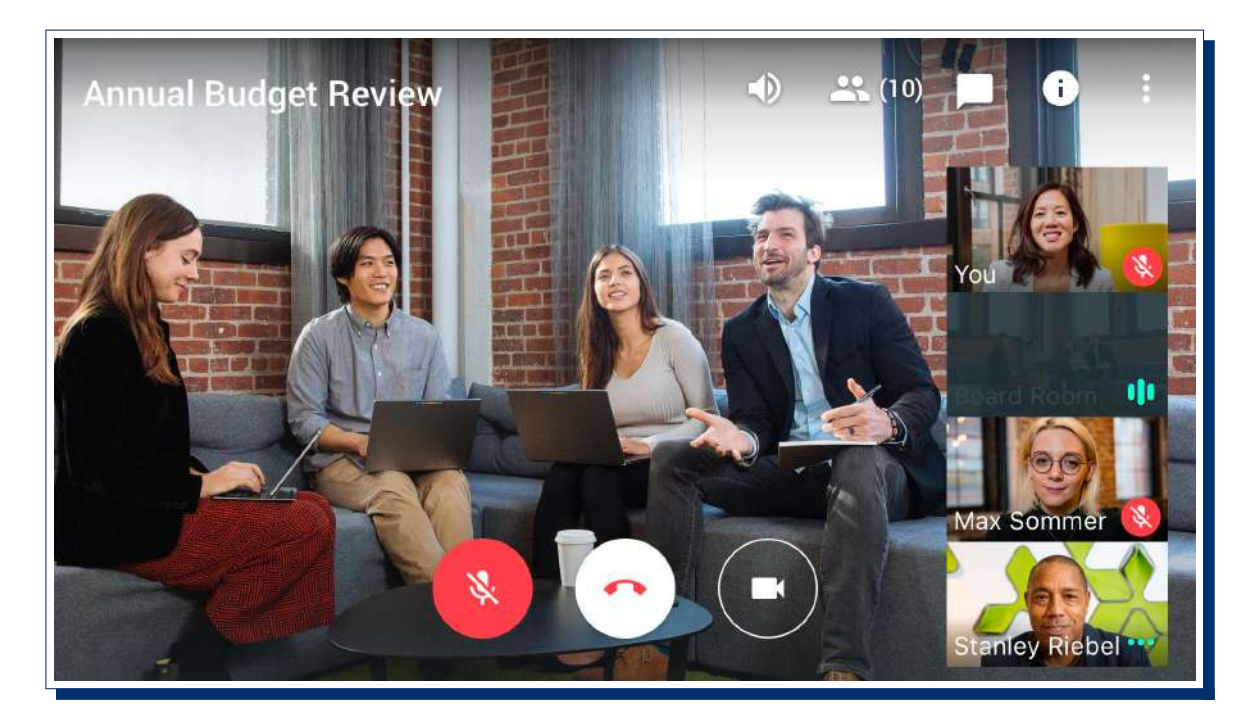

A screenshot of [Google Meet.](https://meet.google.com/)

Team meetings can use the same software as client meetings. Google Meet supports up to 100 participants per video call, so it's perfectly suitable for team meetings of all sizes. Google Meet can also record meetings, which can be useful for team members that missed a meeting, or for future reference.

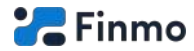

Our company (Finmo) has internal reminders of scheduled meetings posted straight to appropriate Slack channels.

We recommend starting by scheduling a team meeting at 9am on Monday, and at 9am on Friday if possible. These can just be general meetings for everyone to talk about what they're working on, any concerns, etc.

Let your teams self-organize their own meetings as much as possible. It may take a while to figure out what meetings are necessary for each department.

Do not force anyone to attend any meeting while working remotely. Let people come to the meetings they find valuable. This helps reduce the number of unnecessary meetings, which is a common problem for companies when they first switch to a remote working environment.

Try to make sure that every meeting has an obvious purpose, and leads to actionable results.

Of course these are just guidelines and not rules. Structure your remote team meetings in whichever way suits your company best.

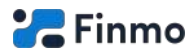

# **To perform team meetings remotely:**

- Set up a [Calendly](https://calendly.com) account.
- Set up a [Google](https://myaccount.google.com) account.
- Integrate [Calendly](https://calendly.com) with [Google Calendar.](https://calendar.google.com/)
- Integrate [Calendly](https://calendly.com) with [Google Meet](https://meet.google.com/).

# **Alternative software:**

- [Zoom](https://zoom.com) (alternative to [Google Meet\)](https://meet.google.com/)
- [Microsoft Teams](https://products.office.com) (alternative to [Slack](https://slack.com))

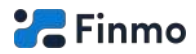

# <span id="page-18-0"></span>**Remote team communication**

# **The software we recommend for this is:**

• [Slack](https://slack.com)

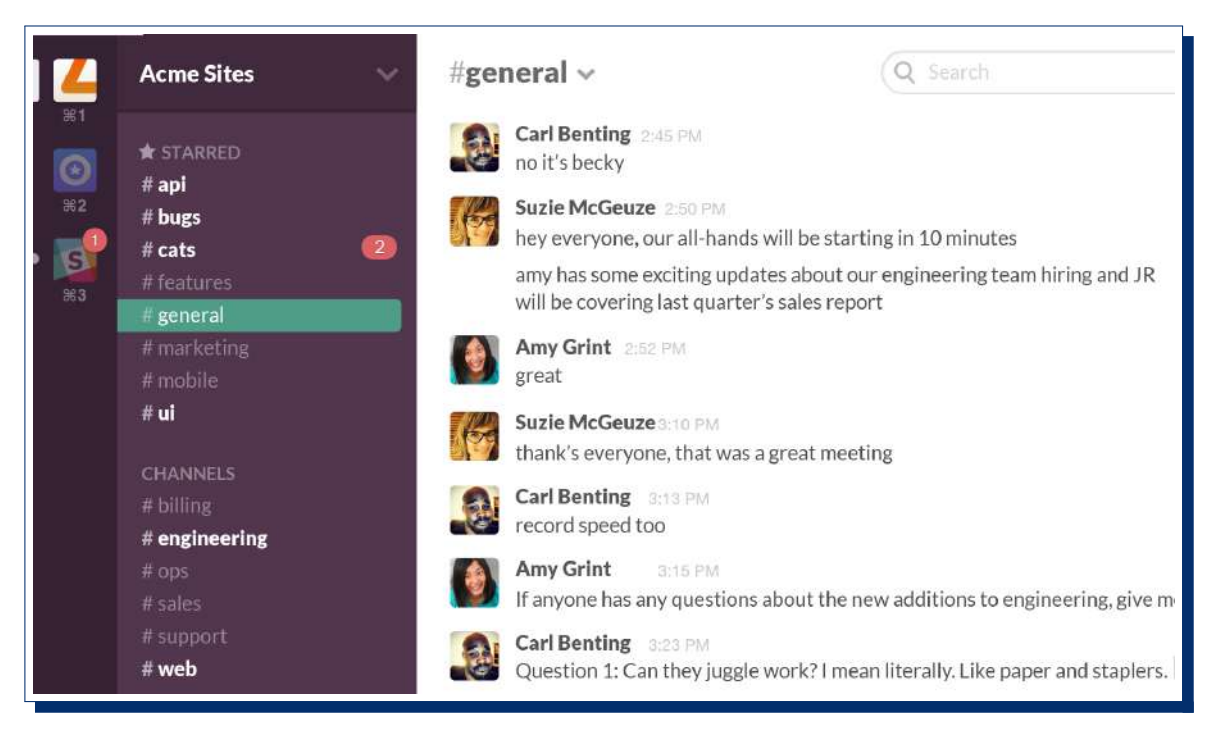

#### A screenshot of [Slack.](https://slack.com)

How internal communication is performed is one of the biggest changes from working in an office. In an office, communication is performed through numerous channels: Talking, e-mails, post-it notes, etc.

In a remote working environment, the main channel of communication is via what are essentially elaborate and very flexible "chat rooms". You can think of it like texting on your phone, except *a lot* more powerful.

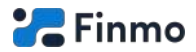

There are a few reasons for this change: Firstly, it helps keep a catalog of conversations and decisions made that can be used for reference by all team members at any time. Secondly, because often remote companies have people working in different time zones, communication through video chat software like Google Meet or Zoom becomes impractical. Lastly, communicating through the written word provides ways of easily categorizing communications, such as communications between teams, or communications about certain topics. This is a massive and important advantage over e-mail.

Additionally, Slack has started implementing it's own video calling and screen-sharing functionality right inside the platform. At the time of writing, this functionality is not as robust as competing video-calling solutions such as Google Meet or Zoom - but that might not be the case for long.

#### **To perform team communication remotely:**

- Set up a [Slack](https://slack.com) account.
- Invite all your colleagues to your [Slack](https://slack.com) channel.

#### **Alternative software:**

- [Microsoft Teams](https://products.office.com)
- [Google Hangouts Chat](https://gsuite.google.ca/intl/en_ca/products/chat/)
- [Basecamp](https://basecamp.com)

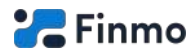

# <span id="page-20-0"></span>**Remote project planning**

#### **The software we recommend for this is:**

• [Trello](https://trello.com)

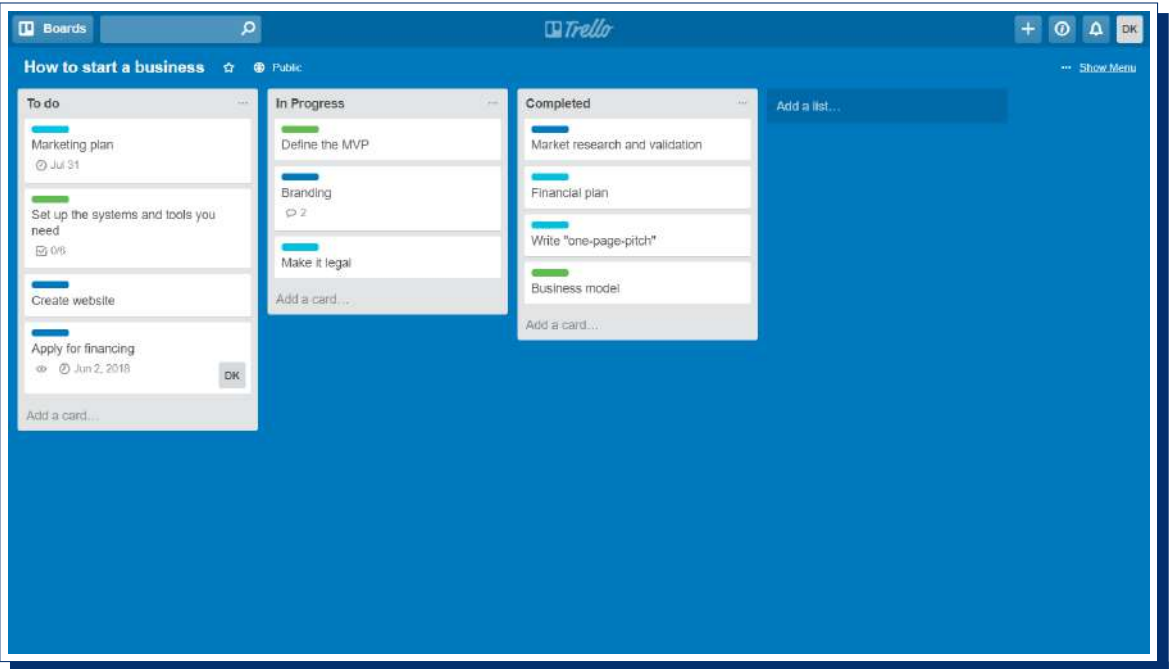

A screenshot of [Trello](https://trello.com).

Sometimes companies have internal initiatives that require oversight. These initiatives often involve a team of coworkers working toward a common goal, and often take the form of projects. It helps to maintain accountability in a remote working environment to monitor the progress of these projects.

Trello provides an excellent place to do this. It facilitates virtually any process through simple, easily customized"[kanban boards"](https://en.wikipedia.org/wiki/Kanban_board).

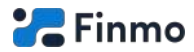

Projects are created as "cards" on a board, which are then moved to different "stages" dependant on their progress. Once the card has moved left side of the board (where it starts) to the right side, it has been completed.

# **To perform project planning remotely:**

- Set up a [Trello](https://trello.com) account.
- Invite all your colleagues to your [Trello](https://trello.com) board.

### **Alternative software:**

- [Basecamp](https://basecamp.com)
- [Monday.com](https://monday.com)

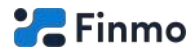

# <span id="page-22-0"></span>**Remote scheduling**

#### **The software we recommend for this is:**

- [Google Calendar](https://calendar.google.com/)
- [Calendly](https://calendly.com)
- [Slack](https://slack.com)

It's important for everyone in a company to have a "single source of truth" for meeting times, events, etc. Google Calendar provides an excellent platform for this. It is powerful because calendars can be created and shared amongst teammates. Google Calendar also supports powerful integrations with Calendly and Slack, which help make things even more efficient.

Here at Finmo, we use Google Calendar's integration with Slack to post reminders of upcoming meetings. Additionally we use Google Calendar's Calendly integration internally to book video chat meetings with specific teams or colleagues - without the need to send a zillion e-mails back and forth to find out when everyone is free.

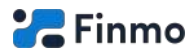

# **To perform scheduling remotely:**

- Set up a [Google](https://myaccount.google.com) account.
- Set up a [Calendly](https://calendly.com) account.
- Set up a [Slack](https://slack.com) account.
- Integrate [Calendly](https://calendly.com) with [Google Calendar.](https://calendar.google.com/)
- Integrate [Slack](https://slack.com) with [Google Calendar.](https://calendar.google.com/)

# **Alternative software:**

• [Microsoft Outlook Calendar](https://outlook.live.com/owa/)

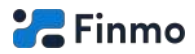

# <span id="page-24-0"></span>**Remote lead generation**

#### **The services we recommend for this are:**

• [Nova Agency](https://novaagency.io)

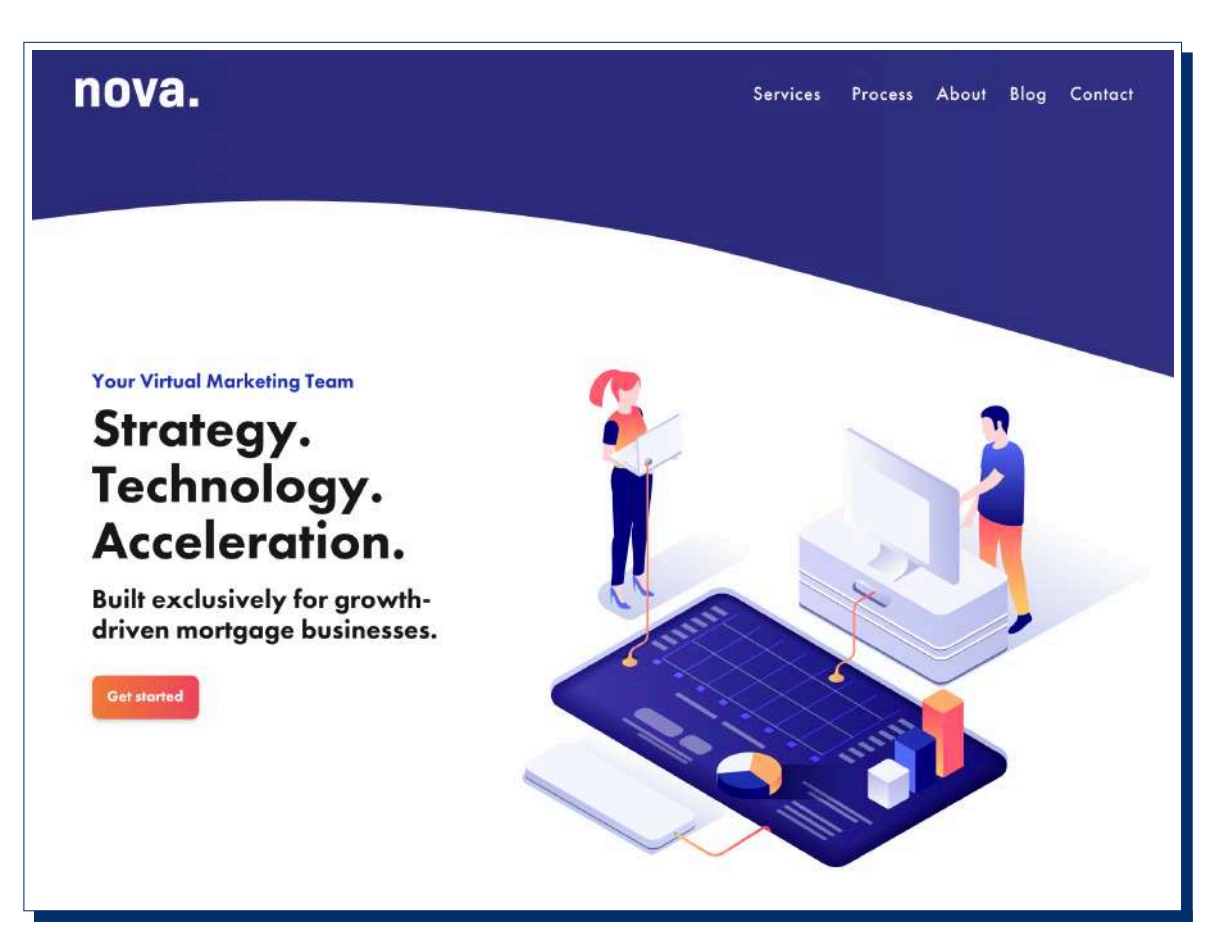

A screenshot of [Nova Agency'](https://novaagency.io)s website.

**The software we recommend for this is:**

- [Finmo](https://finmo.ca/?utm_source=resources&utm_medium=whitepaper&utm_campaign=switching-to-remote-work)
- [Google Ads](https://ads.google.com)
- [Facebook Ads](https://ads.facebook.com)
- [LinkedIn Ads](https://business.linkedin.com/marketing-solutions/)

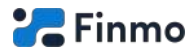

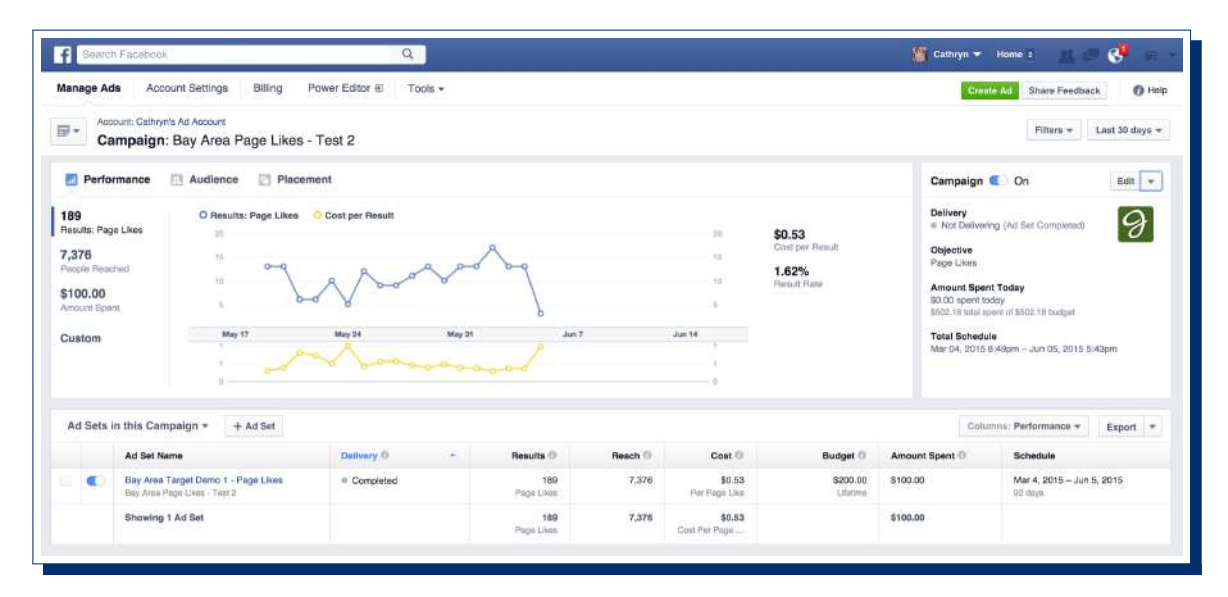

A screenshot of [Facebook'](https://facebook.com)s ad creation platform.

Online lead generation is as much of an art as it is a science. There are two potential ways to go about online marketing that will lead to the desired results.

The first way is to hire an expert. There are many marketing companies out there that are more than willing to talk to you about your advertising goals and help you fulfill them. At Finmo, we prefer one agency over all others in this regard - Nova Agency. Nova Agency is the only marketing agency in Canada that is focused exclusively on mortgage professionals. Their intimate understanding of the mortgage industry is why their marketing gets results, where competitors fall flat.

The second way is to become an expert. This is definitely feasible, but it is potentially a serious time commitment. YouTube has a vast wealth of tutorial videos on how to create and optimize advertising campaigns. There are also amazing, in-depth training courses available on Udemy and Lynda.

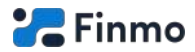

If you do choose the do-it-yourself route, you should note that Finmo's world-class lead generation calculators provide an excellent landing page for advertising campaigns. Not only do the calculators filter out borrowers who clearly can't afford or are not ready to purchase yet (which you will get a lot of when you run online ads), they also collect full mortgage applications and documentation automatically. We highly recommend you use them in your marketing campaigns.

# **To perform lead generation remotely (turn-key solution):**

• Contact [Nova Agency](https://novaagency.io).

#### **To perform lead generation remotely (do-it-yourself solution):**

- Search [YouTube](https://youtube.com) for tutorial videos on your advertising platform of choice. We recommend starting with Facebook ads as it is the easiest ad platform to learn.
- Take online marketing courses on [Lynda.](https://lynda.com)
- Take online marketing courses on [Udemy](https://udemy.com).

#### **Alternative platforms:**

• There are many smaller social media networks you could alternatively try advertising on. For example, [Pinterest](https://pinterest.com).

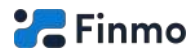

# <span id="page-27-0"></span>**Remote client follow-up**

#### **The services we recommend for this are:**

- 病 : Home Contacts Mortgages Accounts Partners Lenders Reports Analytics Activities SMS Action Plans Marketplace \*\*\* Ever into Timelin ← Hollyland-c2c78b4c-8d21-4c71-8e91-0fa3f13955a6 -s 500,000.00  $\sim$ Add Tags *MILATED LIST* Best time to Call - Today Mortgage Owner Blu Mortgage Notes No best time for the day Contact Roles **Stege Collecting Documentation** hments Transaction Type Purchase Open Activities Closed Activities  $\begin{picture}(160,10) \put(0,0){\line(1,0){10}} \put(10,0){\line(1,0){10}} \put(10,0){\line(1,0){10}} \put(10,0){\line(1,0){10}} \put(10,0){\line(1,0){10}} \put(10,0){\line(1,0){10}} \put(10,0){\line(1,0){10}} \put(10,0){\line(1,0){10}} \put(10,0){\line(1,0){10}} \put(10,0){\line(1,0){10}} \put(10,0){\line(1,0){10}} \put(10,0){\line($ Stage History Civilizating Docum Emails J SMS Feb 8.2020 -Action Plans SALES SUMMARY Lead Commission Time NA CONTACT PERSON NEXT ACTION Application From Has Been Completed Please Begin Document Colle Sales Cycle Duration (I) Abigail Hollyland<br>
(519) 555-3421 Overall Sales Duration O Literas. HDE DETAILS  $=$ Mortgage Information
- [BluMortgage](https://bluroot.ca/industries/blumortgage)

A screenshot of [BluMortgage](https://bluroot.ca/industries/blumortgage), a CRM. It is a customized version of the [Zoho](https://zoho.com) CRM, fully optimized for mortgage professionals right out of the box.

# **The software we recommend for this is:**

- [Pipedrive](https://pipedrive.com)
- [Zoho](https://zoho.com)
- [Salesforce](https://salesforce.com)

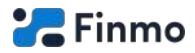

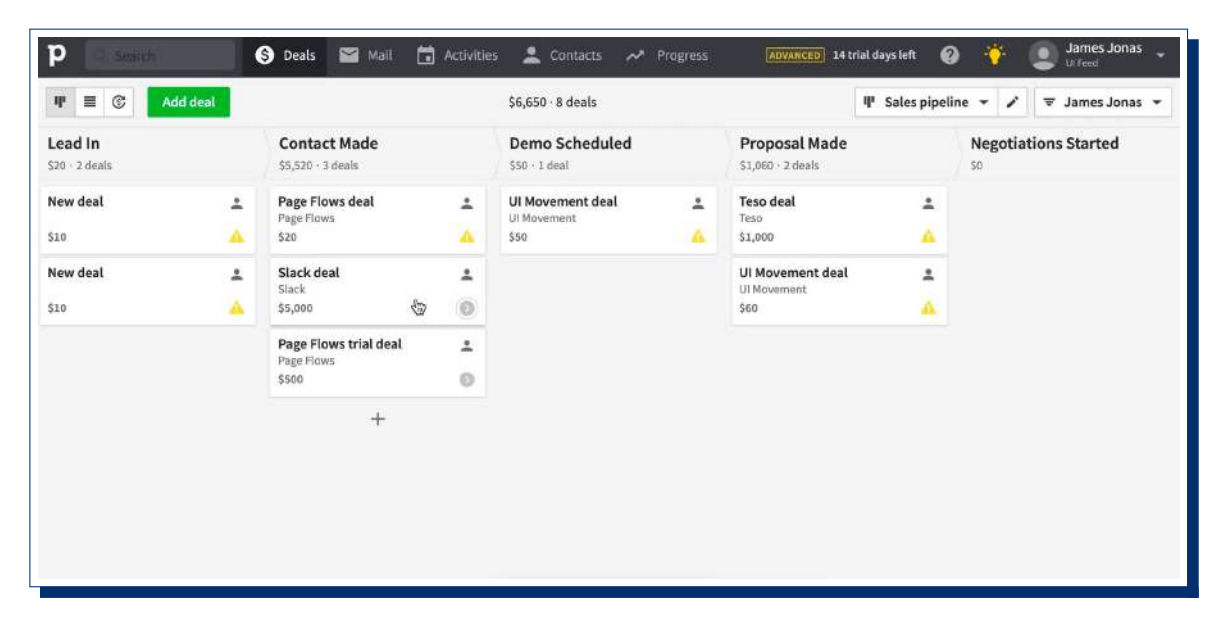

#### A screenshot of [Pipedrive,](https://pipedrive.com) a CRM.

Remote client follow up involves a type of software known as a CRM (Client Relationship Management software). Many mortgage professionals are already familiar with and use CRM software. If you are not using CRM software yet, you will be extremely pleased when you do, because it makes life a lot easier!

This type of software manages your relationships with your borrowers at every stage of the mortgage origination process - from lead to past client. They not only keep track of what stage your borrowers are at in the mortgage process, but are flexible and extensible enough to perform other actions as well. They can create "tasks" for you at each stage, so that you never forget to perform a critical action for your clients. Additionally, many CRM platforms have the ability to automatically send out e-mails or other communications to borrowers based on certain criteria being met.

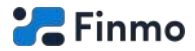

Most CRMs are not built specifically for mortgage professionals, and need to be customized to the mortgage origination process. However, there are also companies that pre-customize CRMs for mortgage professionals. One such company is our (Finmo's) partner, BluMortgage. They have the most comprehensive CRM turn-key solution available to mortgage professionals. BluMortgage features include pre-set sales stages, tasks, e-mail campaigns and even automated reports.

If you choose to customize your own CRM to your unique mortgage origination process, we recommend starting with Pipedrive. Pipedrive is simple yet extremely powerful CRM. That combination makes it an excellent starting point for diving into the world of CRM software.

#### **To perform client follow-up remotely (turn-key solution):**

• Contact [BluMortgage.](https://bluroot.ca/industries/blumortgage)

#### **To perform client follow-up remotely (do-it-yourself solution):**

• Set up a [Pipedrive](https://pipedrive.com) account.

#### **Alternative software:**

- [Active Campaign](https://activecampaign.com)
- [Hubspot](https://hubspot.com)

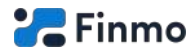

# <span id="page-30-0"></span>**Remote sales networking**

#### **The software we recommend for this is:**

- [LinkedIn](https://linkedin.com)
- [Calendly](https://calendly.com)
- [Google Meet](https://meet.google.com/)

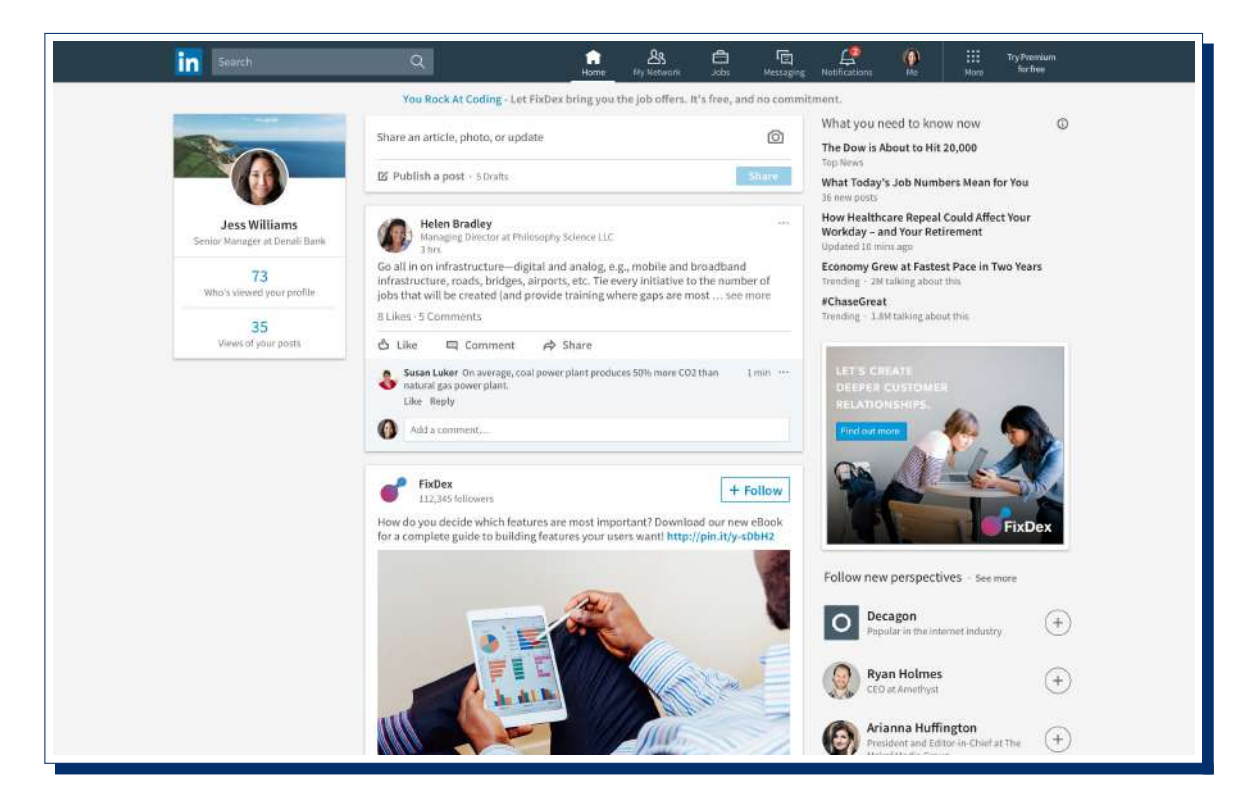

A screenshot of [LinkedIn](https://linkedin.com), a business networking platform.

In-person sales networking can be substituted with an online platform: LinkedIn. LinkedIn serves as a catalyst for sales transactions by utilizing it's extensive network of professionals and a unique "who knows who" methodology for what is essentially business "match-making". Mutual acquaintances can introduce you to strategic people who you may want to communicate with. Simultaneously, your acquaintances may introduce other people to you.

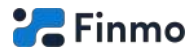

You can use Calendly and Google Meet to set up sales calls and close deals.

### **To perform sales networking remotely:**

• Set up a [LinkedIn](https://linkedin.com) account.

# **Alternative platforms:**

<span id="page-31-0"></span>• None that we recommend - [LinkedIn](https://linkedin.com) is fairly dominant in it's market.

# **Streamlining your remote mortgage business**

# <span id="page-31-1"></span>**Automation**

By switching to a remote mortgage origination process, the majority of your mortgage data will be stored digitally. Having your mortgage applications and documents stored digitally enables access to the wonderful world of software automation.

Automation is when we make the computer do the hard work for us. If we find we tend to repeat a tedious action that we end up doing over and over again, there's a good chance we can get the computer to do it for us. Here's how.

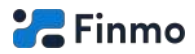

# **Built-in integrations**

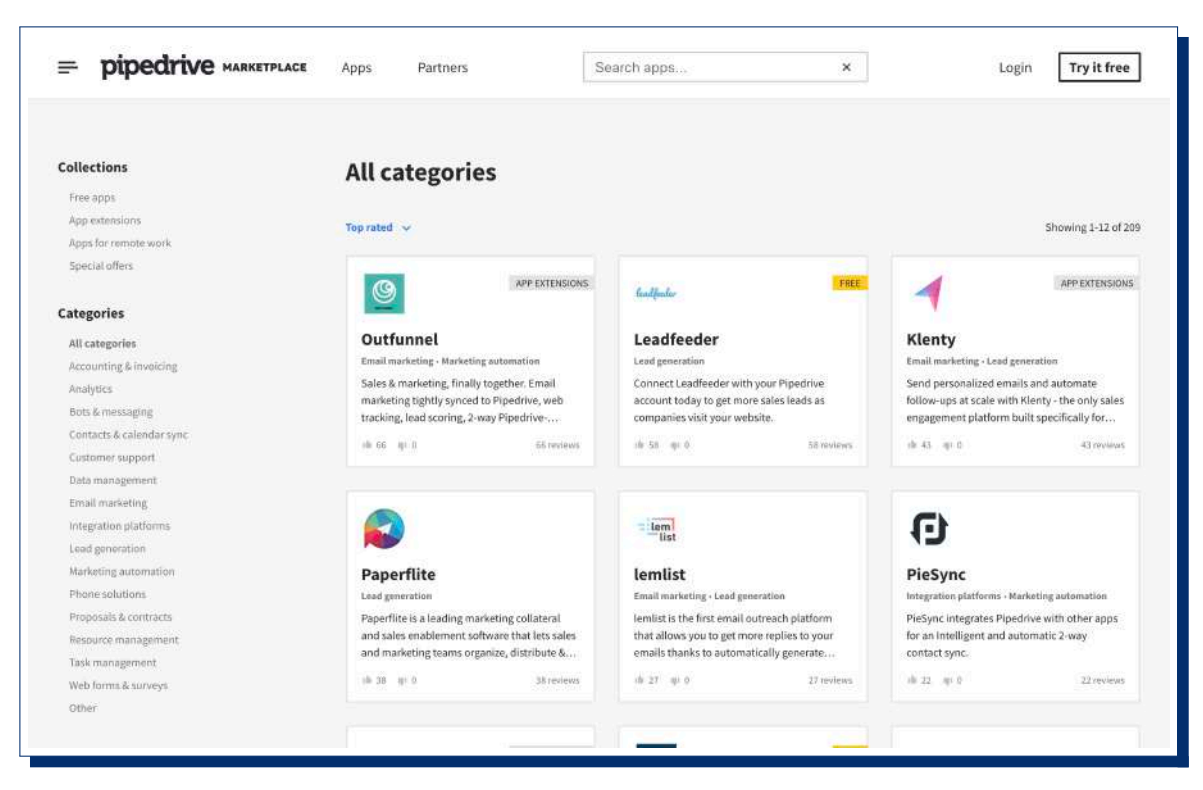

A screenshot of [Pipedrive](https://pipedrive.com)'s integration "marketplace".

A lot of popular software will have "built-in integrations". This is where the developer of the software has internally created a bridge to another piece of software so that the two pieces of software can interact. These built-in integrations are often found in a software's "market place". Generally, built-in integrations are user friendly and simple to set up, but often times there will not be a built-in solution to fit your unique automation needs. This is where third party solutions like Zapier come into play.

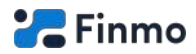

### **Zapier**

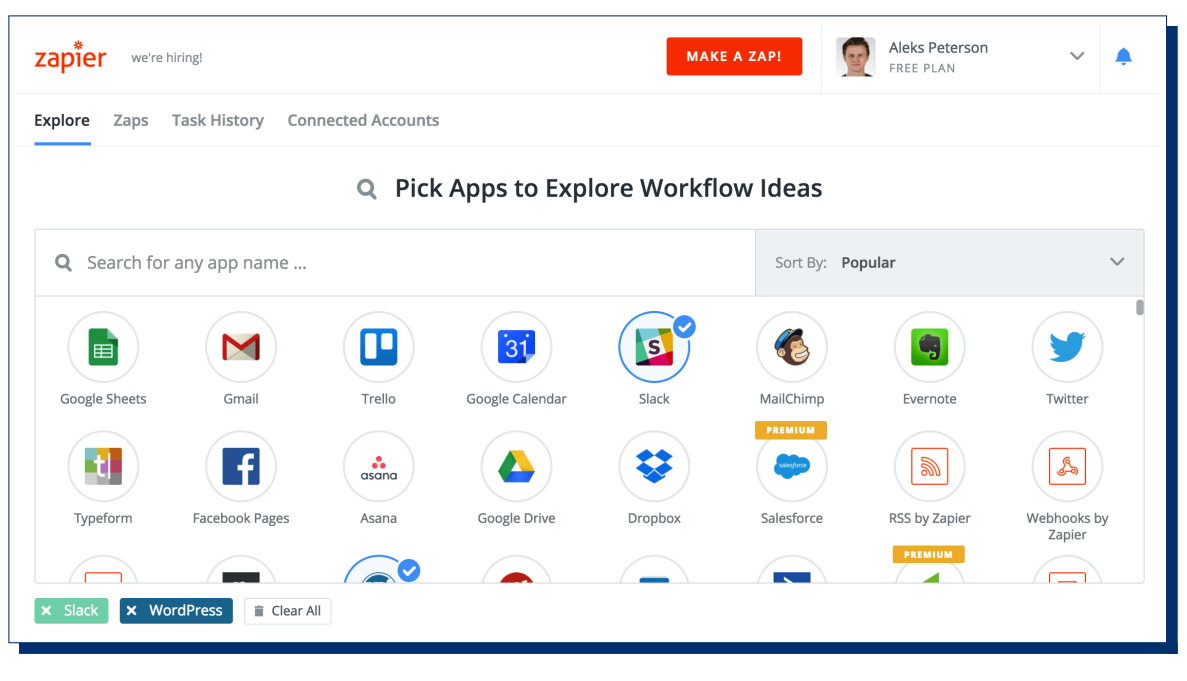

A screenshot of [Zapier](https://zapier.com).

Zapier changed the paradigm of how software "talks" to each-other. Creating built-in integrations takes software developers a tremendous amount of time and effort. Zapier offers developers a simpler alternative - connect to a single system (Zapier) which then in-turn connects to all of the others. That's what Zapier is, and does. It acts as an online hub that sits in between software and facilitates the exchange of data and information. Thousands of apps (including Finmo) are connected to Zapier. The amount of automation possible by connecting software to Zapier is virtually unlimited.

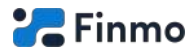

# **Finmo resources**

# <span id="page-34-0"></span>**Finmo help centre**

The [Finmo help centre](http://help.finmo.ca/?utm_source=resources&utm_medium=whitepaper&utm_campaign=switching-to-remote-work) is a searchable index of over 130 articles on Finmo. The articles are grouped into easily navigatable categories, and are an indispensable resource for self-learners. We understand that not being able to find an answer to a problem can impact productivity, so we strive to provide the best documentation of any Digital Mortgage Platform.

### **Finmo Youtube channel**

The [Finmo YouTube Channel](https://www.youtube.com/channel/UCvZ3zimUcl2hLkzQYaOks6Q/) contains all of our video resources. It has more than 50 videos, including training videos, webinar sessions, tips and tricks, and more! It's a great way for visual learners to get acquainted with Finmo quickly. We recommend starting with these [Finmo introduction videos.](https://www.youtube.com/watch?v=HoZdsqwBbNk&list=PL0X4mToxqpmzyavW9-5dNOpf6QYfQ-bdR)

#### **Customer success team**

Our customer success team is available during regular work hours (and often after hours) through the following channels:

- Finmo's in-app chat
- E-mail: [support@finmo.ca](mailto:support@finmo.ca)
- Phone number: [1-855-575-0413](tel:1-855-575-0413)

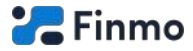

# **Finmo internal survey**

<span id="page-35-0"></span>On January 28th 2020, we performed an online survey of 129 of our users.

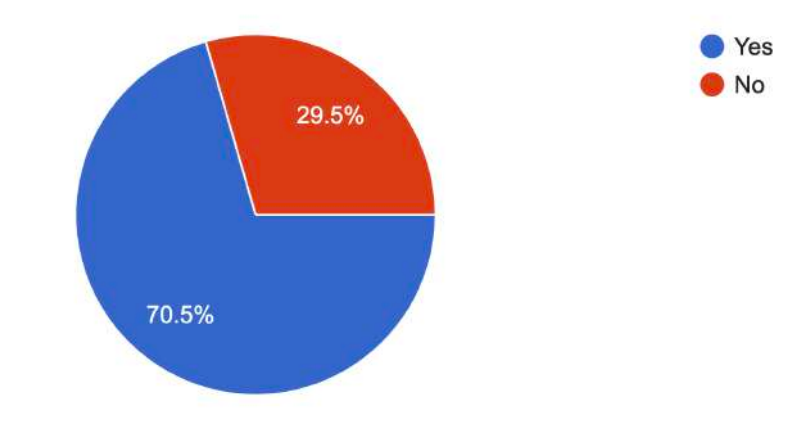

# **Do you believe Finmo is helping you close more deals?**

# **How would you rate the customer support available to you?**

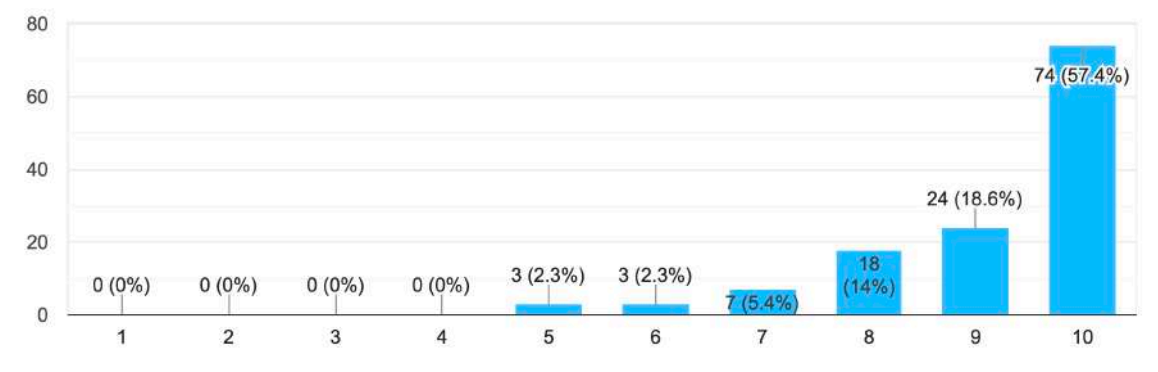

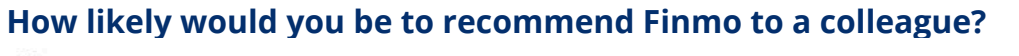

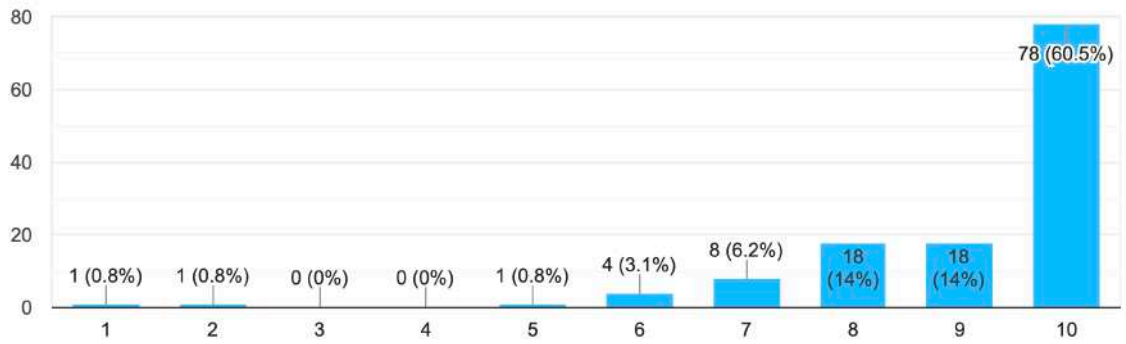

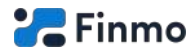

# **Finmo user reviews**

<span id="page-36-0"></span>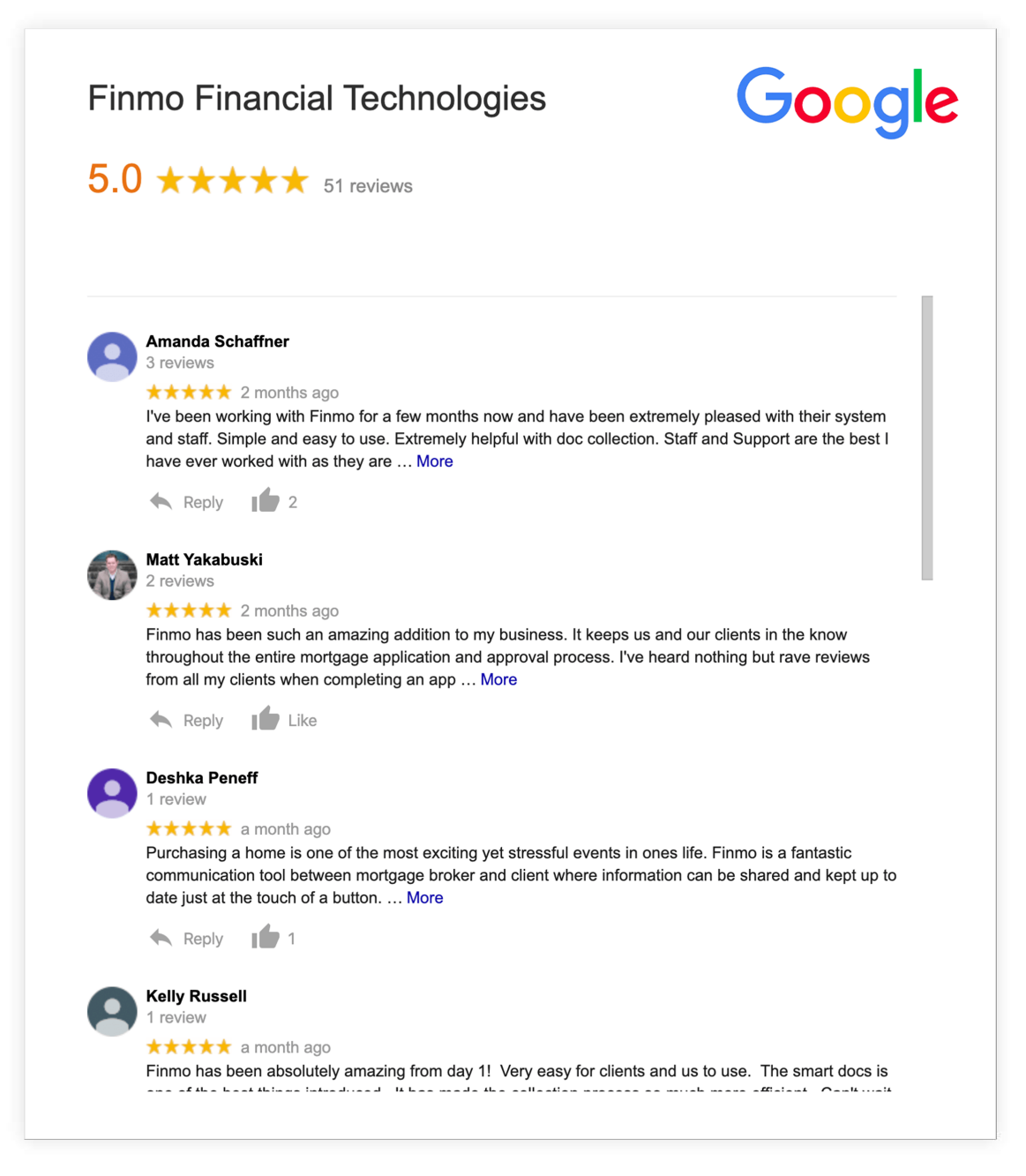

Finmo has more than [50 five-star Google reviews.](https://goo.gl/maps/hnp84Uc1hEAR5bBn8)

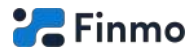

# **What tools we use at Finmo**

<span id="page-37-0"></span>Here are the software tools we use internally to help us build [Finmo](https://finmo.ca/?utm_source=resources&utm_medium=whitepaper&utm_campaign=switching-to-remote-work).

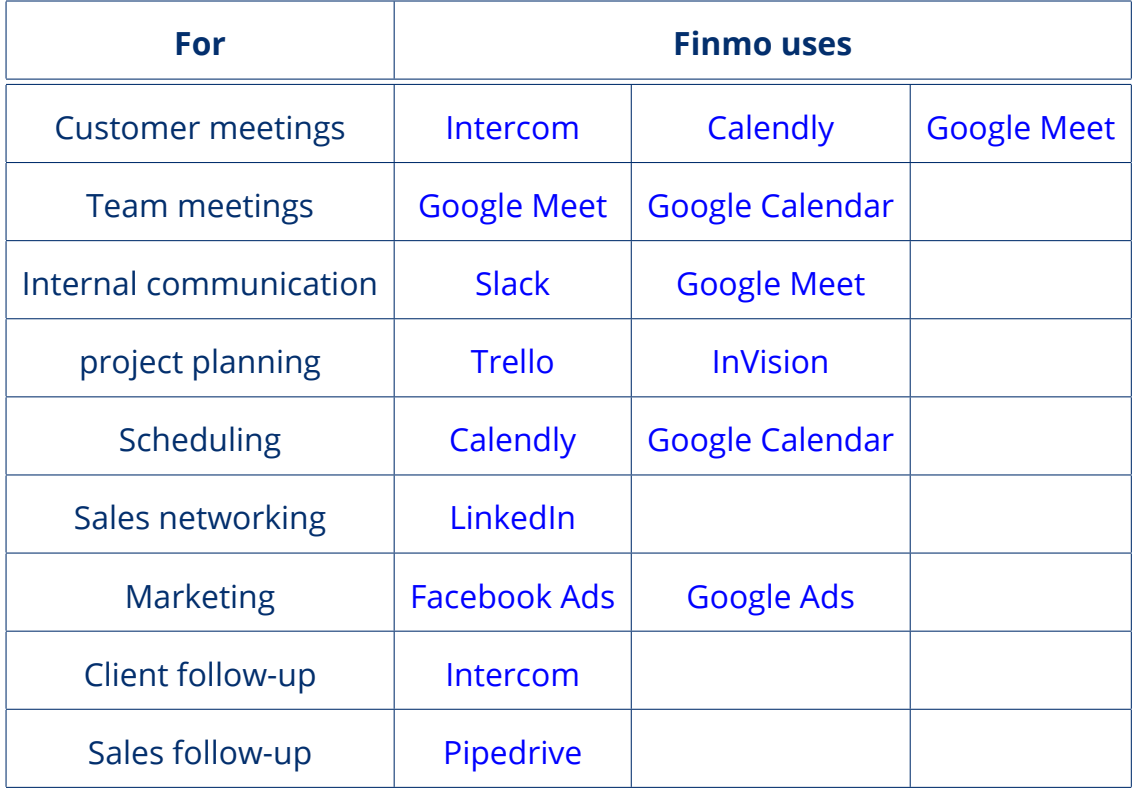

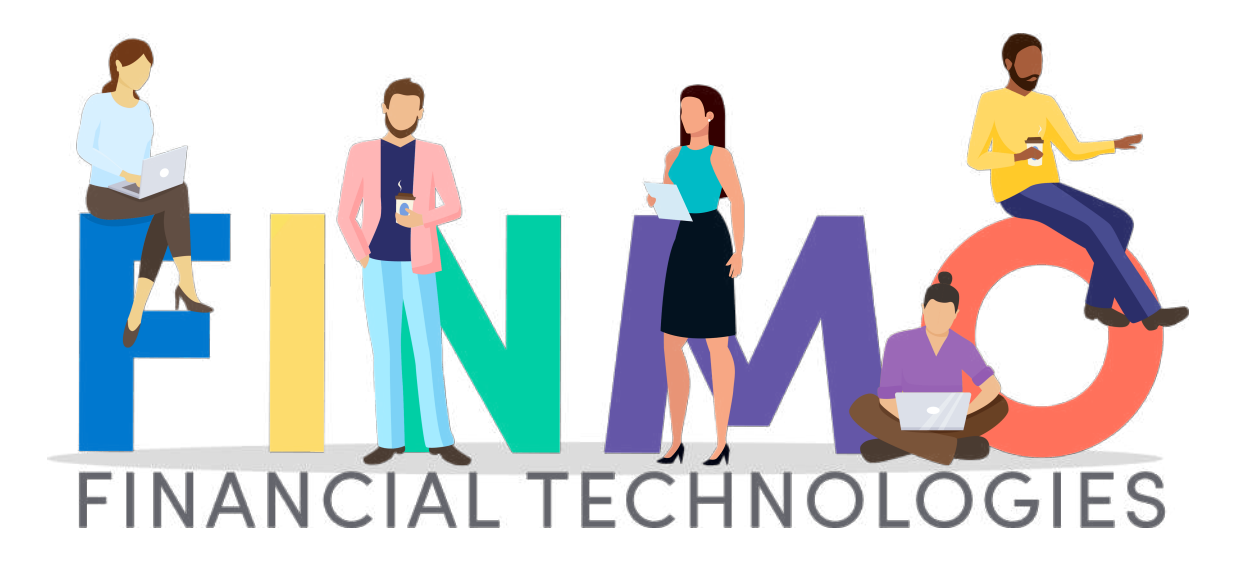

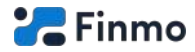

# **Try Finmo**

<span id="page-38-0"></span>Thank you for reading our whitepaper on remote mortgage origination. If you believe Finmo would be a good fit for you, feel free to **[sign up](https://finmo.ca/signup/?utm_source=resources&utm_medium=whitepaper&utm_campaign=switching-to-remote-work)** or **[schedule a](https://finmo.ca/request-demo/?utm_source=resources&utm_medium=whitepaper&utm_campaign=switching-to-remote-work) [demo with us](https://finmo.ca/request-demo/?utm_source=resources&utm_medium=whitepaper&utm_campaign=switching-to-remote-work)**.